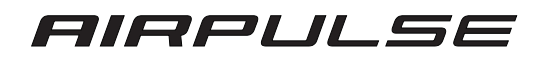

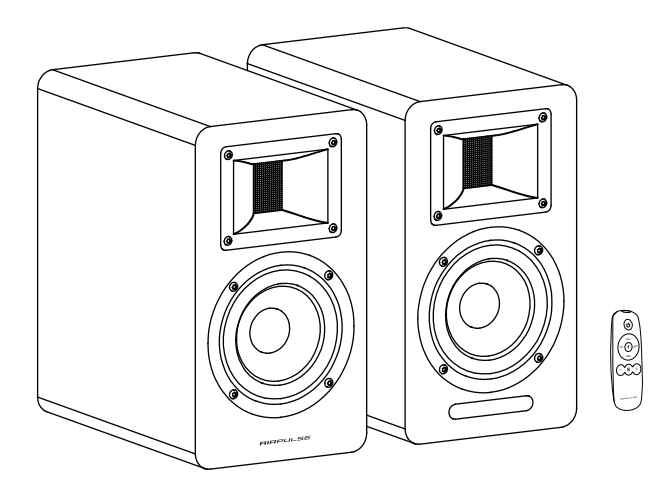

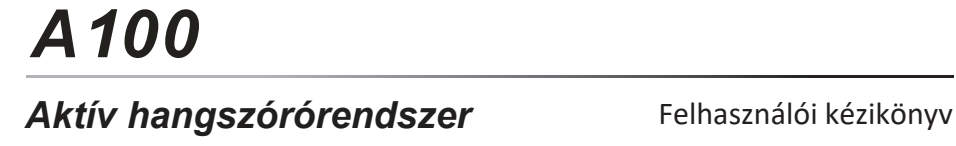

#### Kérjük, a berendezés bekapcsolása előtt figyelmesen olvassa el az alábbi tartalmakat; és kövesse az alábbi utasításokat.

#### Tartsa magánál ezt az információt a későbbi használatra.

- 1. Kérjük, figyelmesen olvassa el az utasításokat. Tartsa biztonságos helyen a későbbi használatra
- 2. Vegyen figyelembe minden figyelmeztetést.
- 3. Kövesse az összes utasítást.
- 4. Ne telepítse hőforrások, például radiátorok, hőnyílások, kályhák vagy más, hőt termelő készülékek (beleértve az erősítőket is) közelébe.
- 5. Ne szegje meg a polarizált vagy földelt típusú dugó biztonsági célját. A polarizált dugónak két pengéje van, amelyek közül az egyik szélesebb, mint a másik. A földelt típusú dugónak két pengéje és egy harmadik földelő tüske van. A széles pengét vagy a harmadik csapot az Ön biztonsága érdekében biztosítják. Ha a mellékelt dugó nem illik a konnektorba, forduljon villanyszerelőhöz az elavult konnektor cseréje érdekében.
- 6. Védje a tápkábelt a rálépéstől vagy a becsípődéstől, különösen a dugóknál, a kényelmi csatlakozóaljzatoknál és azon a ponton, ahol kilép a hangszóróból.
- 7. Csak a gyártó által meghatározott tartozékokat/kiegészítőket használjon.
- 8. Húzza ki ezt a hangszórót villámláskor vagy hosszabb ideig történő használaton kívüli használat esetén.
- 9. Mielőtt csatlakoztatja a hangszórót az áramforráshoz, kapcsolja ki a hálózati kapcsolót, és győződjön meg róla, hogy a hangerő minimális szintre van állítva.
- 10. Kérjük, ne helyezze a tápkábelt és a jelkábelt hőforrás (például elektromos fűtőtest és radiátor) közelébe. Ne hagyja a kábeleket olyan helyen, ahol könnyen ráléphetnek vagy összenyomódhatnak.
- 11. Használjon olyan konnektorokat, amelyekből a tápkábel könnyen kihúzható. Ha a hangszórókat hosszabb ideig nem használja, kérjük, kapcsolja ki a hálózati kapcsolót és húzza ki a hálózati csatlakozót.
- 12. A mennydörgés és villámcsapás okozta károk elkerülése érdekében, esős vihar idején kapcsolja ki a hálózati kapcsolót, és húzza ki a hangszórót az áramforrásból.
- 13. Kérjük, ne húzza a tápkábelt, amikor kihúzza a fali aljzatból. A tápkábelt a fali aljzatból való kihúzáshoz tartsa erősen a tetejénél fogva.
- 14. A hangszórókat csak a feszültségre vonatkozó előírásokon belül használja. A hangszórók specifikációknál magasabb feszültséggel történő használata veszélyes, és készülékkárosodást, tűzkárt vagy testi sérülést okozhat.
- 15. Ezek a hangszórók nem tartalmaznak önszervizelhető alkatrészeket. Ne próbálja meg kinyitni a hangszórót, hogy eltávolítson bármilyen alkatrészt, vagy bármilyen típusú módosítást végezzen rajta. Ha használat közben problémák merülnek fel, a javításhoz kizárólag szakképzett szakemberekhez forduljon.
- 16. Kérjük, olvassa el a felhasználói kézikönyv hibaelhárítási szakaszát a gyakori működési hibákról és az esetleges meghibásodások meghatározásáról.
- 17. Kérjük, ne helyezze a hangszórókat olyan helyre, ahol könnyen eltalálhatják leeső tárgyak vagy leeső és fröccsenő folyadékok. Ne helyezzen égő tüzet (például gyertyát) a hangszóró tetejére, mert ez tűzveszélyt okozhat.

 Ne helyezzen semmilyen folyadékot tartalmazó edényt a hangszóró tetejére, mivel ez ráeshet a hangszóróra, és áramütést, valamint a hangszóró károsodását okozhatja.

- 18. Helyezze a hangszórókat stabil helyre, hogy ne essenek le könnyen és ne okozzanak sérülést vagy sérülést.
- 19. Helyezze a hangszórókat jól szellőző és száraz helyre, távol a közvetlen napfénytől, hőforrástól, rezgéstől, portól, nedvességtől vagy rendkívül hideg helytől. Az optimális teljesítmény érdekében hagyjon legalább 20 cm távolságot a hangszóró körül.
- 20. Kérjük, ne használja a hangszórót hosszabb ideig maximális hangerőn, Ez halláskárosodást okozhat.
- 21. A hangszórók mozgatása előtt kérjük, először kapcsolja ki a hálózati kapcsolót, és húzza ki az áramforrásból.
- 22. Ha a következő tünetek jelentkeznek, kérjük, kapcsolja ki a hálózati kapcsolót és húzza ki az áramforrásból:
	- A tápkábel vagy a dugó elhasználódott vagy sérült.
	- Rendellenes szag vagy füst észlelhető.
	- Apró tárgyak esnek a hangszóró belsejébe.
	- Hirtelen törés zenelejátszás közben.
	- Forduljon szakemberhez a hangszóró diagnosztizálásához és javításához.
- 23. Ne használjon kémiai oldószert a hangszóró felületének tisztításához. A felületi sérülések elkerülése érdekében csak tiszta és puha ruhát használjon.
- 24. Ne használja a hangszórót 22 cm-nél közelebb a szívritmus-szabályozót vagy defibrillátort viselő személyek közelében.

# Fontos biztonsági utasítás

#### Figyelmeztetés:

- 1. Csak azonos típusú elemet használjon a távirányítóban lévő elem cseréjéhez.
- 2. Soha ne szedje szét, ne törje össze és ne nyomja össze a távirányítóban lévő elemet; és ne dobja tűzbe.
- 3. Kérjük, hagyja abba a távirányító használatát, ha az kidudorodik, szivárog, elszíneződik vagy bármilyen más rendellenes tünetet mutat. Az akkumulátor helytelen használata robbanást vagy szivárgást okozhat, ami égési vagy egyéb testi sérüléshez vezethet. Kérjük, hogy az akkumulátort a helyi jogszabályoknak megfelelően ártalmatlanítsa.

A túl hangos zene halláskárosodáshoz vezethet. Kérjük, tartsa a hangerőt biztonságos tartományban.

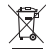

A termék helyes ártalmatlanítása. Ez a jelölés azt jelzi, hogy ezt a terméket nem szabad más háztartási hulladékkal együtt ártalmatlanítani az EU egész területén. Az ellenőrizetlen hulladéklerakásból adódó esetleges környezeti vagy emberi egészségkárosodás megelőzése érdekében az anyagi erőforrások fenntartható újrafelhasználásának elősegítése érdekében felelősségteljesen hasznosítja újra. Használt készülékének visszavételéhez használja a visszavételi és gyűjtési rendszereket, vagy forduljon ahhoz a kiskereskedőhöz, ahol a terméket vásárolta. Ők átvehetik a terméket a környezetkímélő újrahasznosítás céljából.

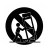

Csak a gyártó által megadott vagy a hangszórókkal együtt forgalmazott kosárral, állvánnyal, konzollal vagy asztallal használja. Ha kocsit használ, a kocsi/hangszóró kombináció mozgatásakor legyen óvatos a felborulásból eredő sérülések elkerülése érdekében.

#### Teljesítmény figyelmeztetés:

- 1. A terméket a könnyű használat érdekében helyezze a konnektor közelébe.
- 2. Használat előtt győződjön meg arról, hogy az üzemi feszültség megegyezik a helyi áramellátással. A helyes működési feszültséget a termék tábláján találja.
- 3. Biztonsági okokból húzza ki a terméket a konnektorból villámlás idején, vagy ha hosszabb ideig nem használja.
- 4. Normál körülmények között a tápegység felmelegedhet. Kérjük, gondoskodjon a helyiség jó szellőzéséről és legyen óvatos.
- 5. Biztonsági gyelmeztető címkék a termék vagy a hálózati adapter házán vagy alján.

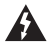

 van, amely elegendő nagyságú lehet ahhoz, hogy áramütés veszélyét jelentse a személyekre nézve. Ez a szimbólum arra figyelmeztet, hogy a termék burkolatán belül nem szigetelt veszélyes feszültség

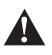

Ez a szimbólum arra figyelmezteti a felhasználót, hogy ne szerelje szét a termék burkolatát, és nincs benne a felhasználó által cserélhető alkatrész. A terméket javítás céljából vigye el egy hivatalos szervizközpontba.

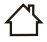

Ez a szimbólum azt jelzi, hogy a termék csak beltéri használatra alkalmas.

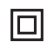

Ez a szimbólum azt jelzi, hogy a termék II. osztályú vagy kettős szigetelésű elektromos készülék, amely nem igényel földelést.

#### Ha a MAINS dugót használják megszakítószerkezetként, a megszakítószerkezetnek könnyen működtethetőnek kell maradnia.

#### Vezeték nélküli termékhez:

- 1. A vezeték nélküli termék rövidhullámú rádiófrekvenciákat generálhat, és zavarhatja más elektronikus eszközök vagy orvosi berendezések normál használatát.
- 2. Kapcsolja ki a terméket, ha ez tilos. Ne használja a terméket egészségügyi intézményekben, repülőgépen, benzinkutakon, automata kapuk, automatikus tűzjelző rendszer vagy más automatizált eszközök közelében.
- 3. Ne használja a terméket pacemaker közelében 20 cm-es körzetben. A rádióhullámok befolyásolhatják a pacemaker vagy más orvosi eszközök normál működését.

# Fontos biztonsági utasítás

#### FCC nyilatkozat

Ez a készülék megfelel az FCC-szabályok 15. részének. Az üzemeltetés a következő két feltételhez kötött:

- (1) Ez a készülék nem okozhat káros interferenciát, és
- (2) Ennek a készüléknek el kell fogadnia a kapott interferenciát, beleértve a nem kívánt működést okozó interferenciát is.

 Bármilyen, a megfelelőségért felelős fél által nem kifejezetten jóváhagyott változtatás vagy módosítás érvénytelenítheti a felhasználónak a berendezés üzemeltetésére vonatkozó jogosultságát.

Megjegyzés: Ezt a berendezést tesztelték, és megállapították, hogy megfelel a B osztályú digitális eszközökre vonatkozó határértékeknek, az FCC-szabályok 15. része szerint. Ezeket a határértékeket úgy tervezték, hogy ésszerű védelmet nyújtsanak a káros interferenciával szemben a lakossági telepítésben.

Ez a berendezés rádiófrekvenciás energiát használ és sugározhat, és ha nem a használati utasításoknak megfelelően telepítik és használják, káros interferenciát okozhat a rádiófrekvenciás zavaroknál. rádiófrekvenciás zavarokat okozhat.

Azonban nincs garancia arra, hogy egy adott telepítésben nem fordul elő interferencia. Ha ez a berendezés káros interferenciát okoz a rádió- vagy televízió vételben, ami a berendezés ki- és bekapcsolásával megállapítható, a felhasználónak javasoljuk, hogy próbálja meg az interferenciát az alábbi intézkedések közül egy vagy több intézkedéssel orvosolni:

- A vevőantenna átállítása vagy áthelyezése.
- Növelje a berendezés és a vevőkészülék közötti távolságot.
- Csatlakoztassa a berendezést egy olyan konnektorba, amely más áramkörön van, mint amelyhez a vevő csatlakozik.
- Forduljon a kereskedőhöz vagy egy tapasztalt rádió/TV-technikushoz segítségért.

Ez a berendezés megfelel az FCC által a nem ellenőrzött környezetre meghatározott sugárterhelési határértékeknek. Ezt a berendezést úgy kell telepíteni és üzemeltetni, hogy a sugárzó és az Ön teste között legalább 20 cm távolság legyen.

#### IC Vigyázat

Az eszköz megfelel az RSS 102 2.5. szakaszában szereplő, a rutinszerű értékelési határértékek alóli mentességnek és az RSS-102 RF-expozíciónak való megfelelésnek, a felhasználók kanadai információkat kaphatnak az RF-expozícióról és a megfelelésről.

Ez az eszköz olyan engedélymentes adó(ka)t/vevő(ke)t tartalmaz, amelyek megfelelnek az Innovation, Science and Economic Development Canada engedélymentes RSS-nek. Az üzemeltetés a következő két feltételhez kötött:

(1) Ez a készülék nem okozhat interferenciát.

(2) Ennek a készüléknek minden interferenciát el kell fogadnia, beleértve az olyan interferenciát is, amely a készülék nem kívánt működését okozhatja.

Ezt a készüléket úgy kell telepíteni és üzemeltetni, hogy a sugárzó és az Ön teste között legalább 20 cm távolság legyen.

# Katalógus

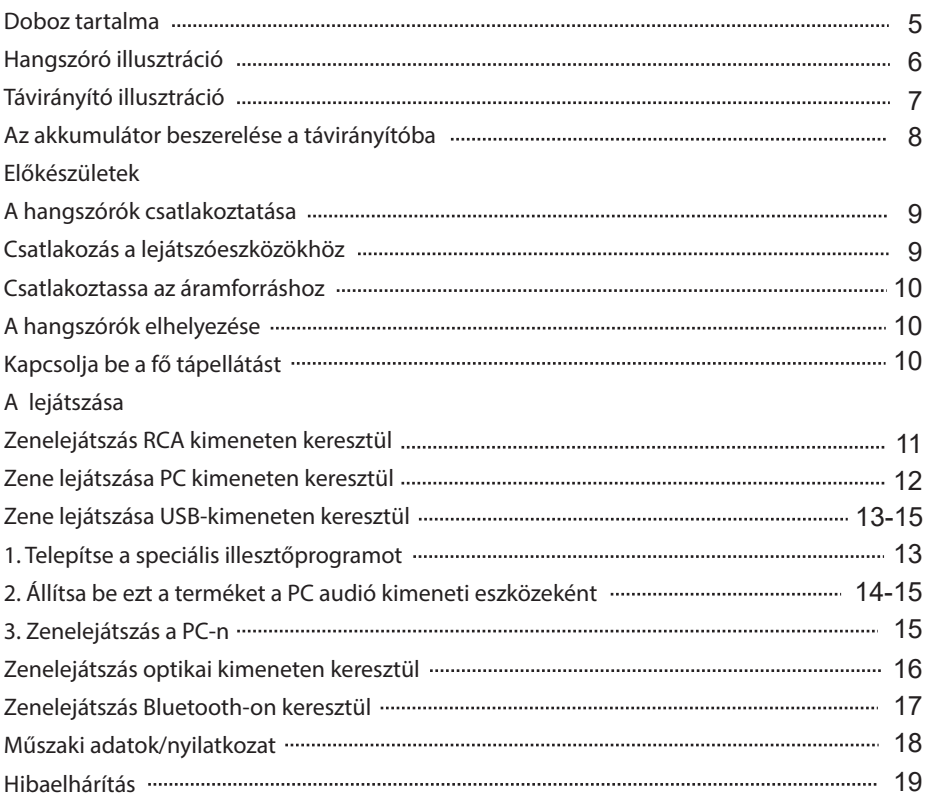

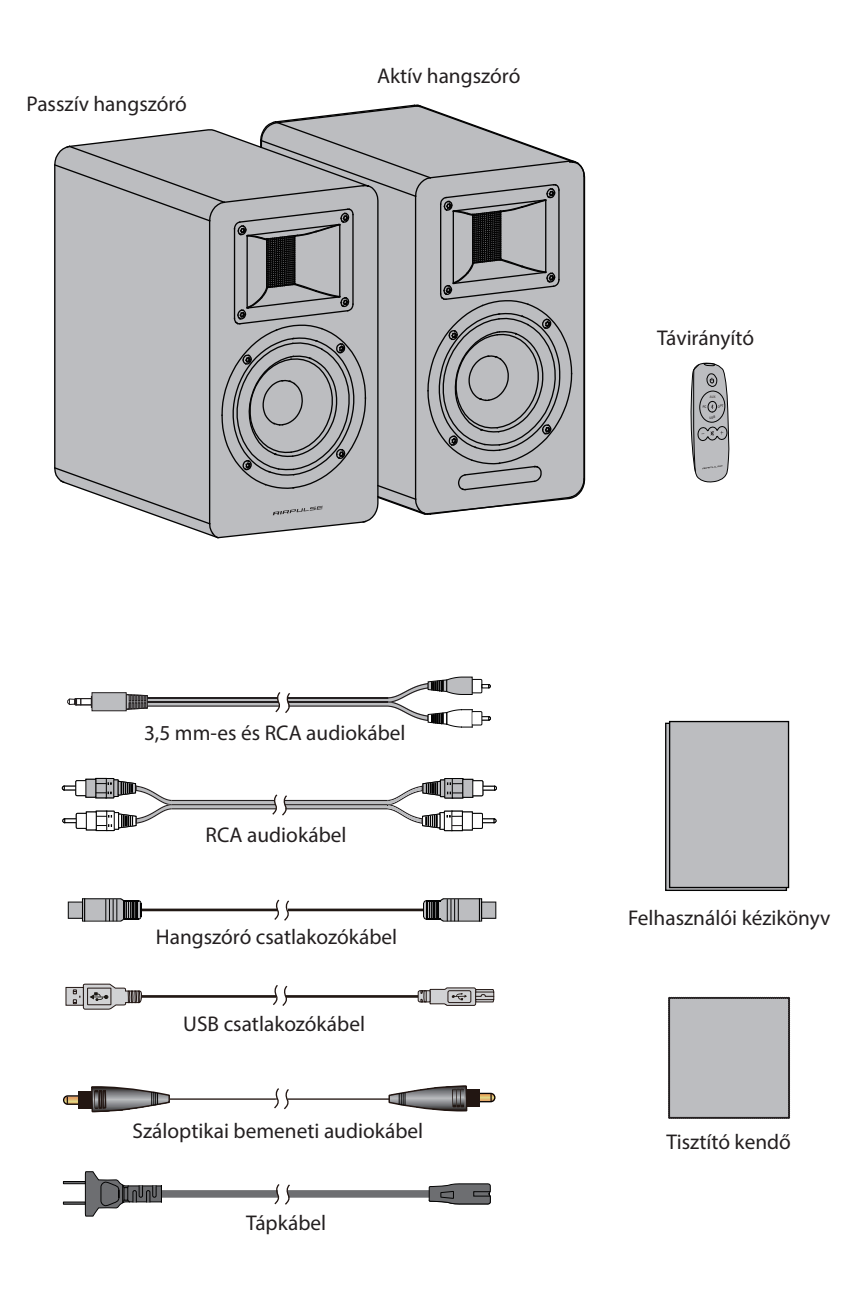

# Beszélő illusztráció

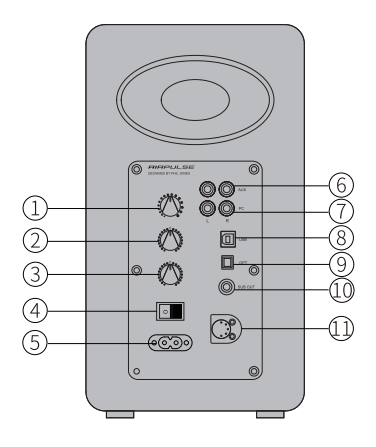

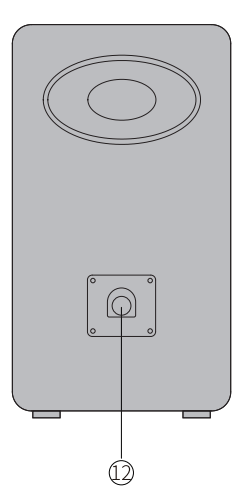

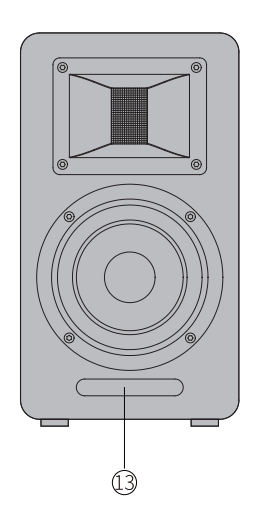

#### 1. Hangerőszabályzó/ bemenet kiválasztása Hangerőszabályozás

 A hangerő növeléséhez forgassa az óramutató járásával megegyező irányba; a hangerő csökkentéséhez forgassa az óramutató járásával ellentétesen. A maximális hangerőszint elérésekor a hangerőszabályzó további forgatása nem változtatja meg a hangerőt.

#### Bemenet kiválasztása

 Nyomja meg a PC - AUX - USB - Optikai - Bluetooth módok közötti váltáshoz. (Mivel a DSP a bemeneti üzemmód váltásakor átkonfigurálódik, ajánlott a gombot az aktuális üzemmód kijelzőjének egyszeri villogása után megnyomni).

#### Készenléti állapot vezérlése

 Nyomja meg és tartsa lenyomva a bekapcsolt és a készenléti üzemmód közötti váltáshoz.

#### 2. Basszusszint beállítása

 A szoba akusztikája megszabhatja, hogy milyen típusú beállítást kell elvégeznie ahhoz, hogy a hangszóró megfelelő frekvenciaválasza megmaradjon. A "0"-tól balra fordulva csökkentheti a mély frekvenciákat; Fordítsa a "0"-t jobbra az alacsony frekvenciák növeléséhez.

#### 3. Magassági szint beállítása

 A szoba akusztikája megszabhatja, hogy milyen típusú beállítást kell elvégeznie ahhoz, hogy a hangszóró megfelelő frekvenciaválasza megmaradjon. A "0"-ról balra fordítsa a magas frekvenciák csökkentéséhez; Fordítsa a "0"-t jobbra a magas frekvenciák növeléséhez.

#### 4. Tápkapcsoló

A hangszóró bekapcsolása/ kikapcsolása.

## 5. AC bemeneti aljzat

Csatlakoztassa a tápkábel dugójához.

## 6. Kiegészítő bemeneti port

 RCA audiokábel segítségével RCA kimeneti porttal rendelkező hangforrás eszközökhöz csatlakoztatható.

#### 7. PC bemeneti port

 Csatlakoztassa a számítógéphez 3,5 mm-es RCA audiokábelre, vagy RCA audiokábel segítségével csatlakoztassa az RCA kimeneti porttal rendelkező audioforrás-eszközökhöz.

#### Ĭ 8. USB B típusú port

 Csatlakoztassa USB kimeneti porttal rendelkező audioforrás eszközökhöz USB csatlakozókábel segítségével.

#### 9. Optikai bemeneti port

 Optikai kimeneti porttal rendelkező audioforrás-eszközökhöz csatlakoztatható optikai bemeneti audiokábel segítségével.

- 10. Szubwoofer kimeneti port Csatlakoztassa a mélynyomó audio bemeneti portjához RCA audiokábel segítségével.
- 11. Passzív hangszóró csatlakozó Csatlakoztassa a passzív hangszóróhoz a hangszóró csatlakozókábel segítségével.

#### 12. Aktív hangszóró csatlakozó Csatlakoztassa az aktív hangszóróhoz a hangszóró csatlakozókábel segítségével.

13. LED-kijelző/távvezérlő vevőablak Jelzi az aktuális bemeneti üzemmódot az audioforrások és a bemeneti kiválasztás alapján.

# Távirányító illusztráció

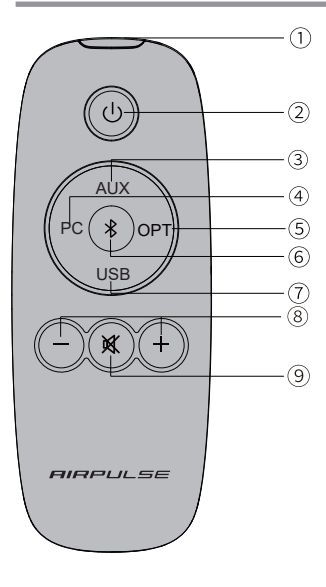

#### Infravörös kibocsátási ablak

#### Készenléti gomb

Nyomja meg a " $\circ$  " gombot a hátlapon a fő tápellátás Bekapcsolt állapotban nyomja meg a "U" gombot, hogy a hangszóró készenléti üzemmódba lépjen. A távirányító vételi ablakának az aktív hangszórón megjelenített értéke eltűnik, de a belső tápellátás továbbra is csatlakoztatva van. Nyomja meg újra a " $\bigcup$ " gombot, vagy nyomja meg az aktív hangszóró hátlapján lévő "VOLUME/INPUT" gombot, hogy a hangszóró ismét bekapcsoljon. be-/kikapcsolásához.

#### Bemeneti forrás kiválasztó gombok

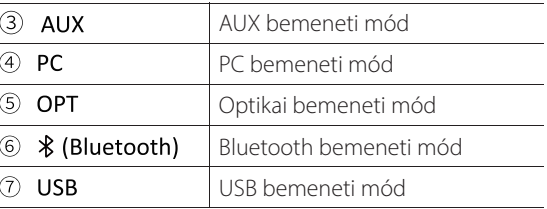

#### Hangerőszabályozó gombok

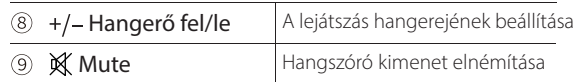

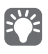

\* Ha Bluetooth üzemmódban játszik zenét, és más üzemmódra vált, a Bluetooth kapcsolat automatikusan visszatér, ha újra kiválasztja a Bluetooth üzemmódot.

\* USB módban történő zenelejátszás és más módokra való váltás esetén a számítógépet vissza kell állítani az USB mód újbóli kiválasztásához.

Kérjük, olvassa el a "A termék beállítása a PC audió kimeneti eszközeként" című részt.

#### A távirányító működtetése

Célozza a távirányítót a távirányító vételi ablakára Az optimális működési távolság 7 méteren belül van.

Amikor a rendszer távvezérlő parancsokat fogad, a kijelzőablak kijelző értéke riaszt vagy villog.

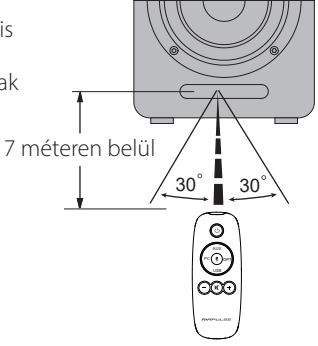

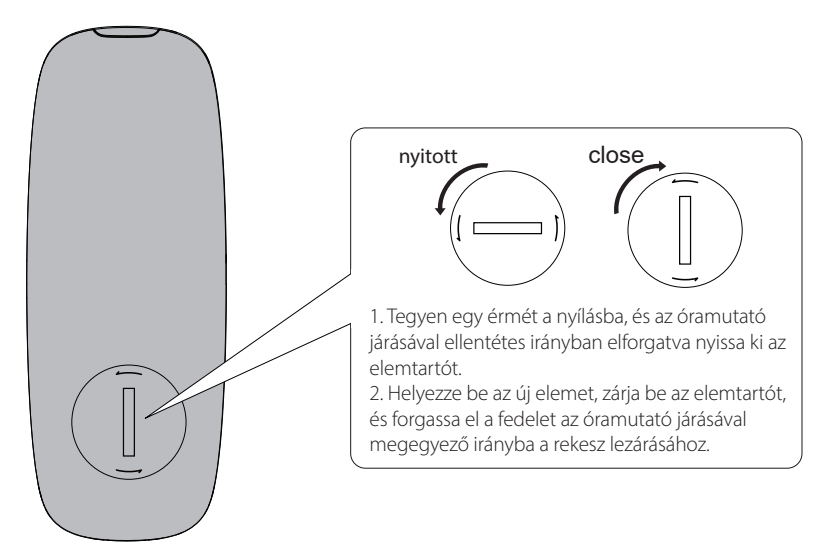

#### Megjegyzés:

- 1. Az elem élettartama általában kb. 6 hónap; kérjük, cserélje ki, ha a távirányító nem érzékeny, vagy ha a vezérlési távolság lerövidül.
- 2. Az elemet azonnal távolítsa el, ha lemerült, hogy elkerülje a robbanást vagy a savszivárgást.
- 3. Az akkumulátor szivárgása esetén azonnal dobja ki az elemet, ügyelve arra, hogy ne érintse meg a szivárgó anyagokat.

 Ha a szivárgás bőrrel érintkezik vagy szembe/szájba kerül, azonnal öblítse ki, és azonnal forduljon sürgősségi ellátáshoz. Kérjük, hogy az új akkumulátor beszerelése előtt alaposan tisztítsa meg az akkumulátortartályt.

- 4. Soha ne használja a távirányítót az alábbi körülmények között:
	- Magas páratartalmú helyeken, például fürdőszobában.
	- Magas hőmérsékletű helyeken, pl. fűtőtest vagy kályha közelében
	- Rendkívül alacsony hőmérsékletű helyeken
	- Poros helyeken
- 5. Vegye ki az akkumulátort, ha hosszabb ideig nem használja, hogy elkerülje az akkumulátor szivárgását.
- 6. Ne használja a terméket, ha az elemtartó nincs biztonságosan lezárva, és tartsa a távirányítót gyermekektől távol.
- 7. A termékben egy cellás akkumulátor található, lenyelése súlyos testi sérülést okoz; 2 órán belül akár halált is okozhat. Soha ne hagyja, hogy a gyermekek megérintsék az akkumulátort.
- 8. Ha az elemet véletlenül lenyelik, azonnal siessen kórházba.
- 9. Robbanásveszély, ha az akkumulátort helytelenül cserélik ki.
	- Csak azonos vagy azzal egyenértékű
- 10. Az akkumulátort nem szabad túlzott hőnek, például közvetlen napsütésnek, tűznek vagy hasonlónak kitenni.

## 1. Csatlakoztassa a hangszórókat

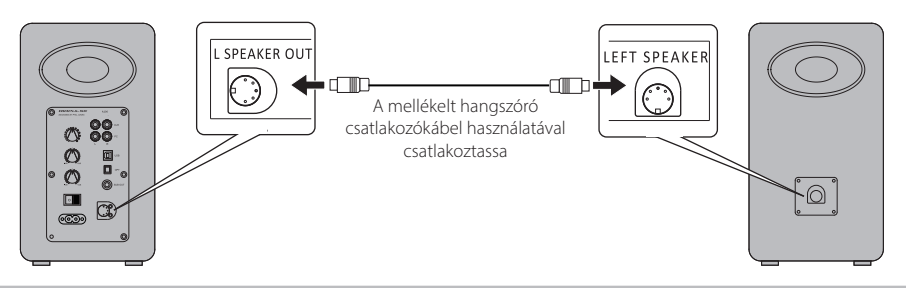

## 2. Csatlakoztassa a mélynyomóhoz (a kábel nem tartozék)

Az A100 csatlakoztatása a mélynyomóhoz javítja a rendszer mélyfrekvenciás hatását.

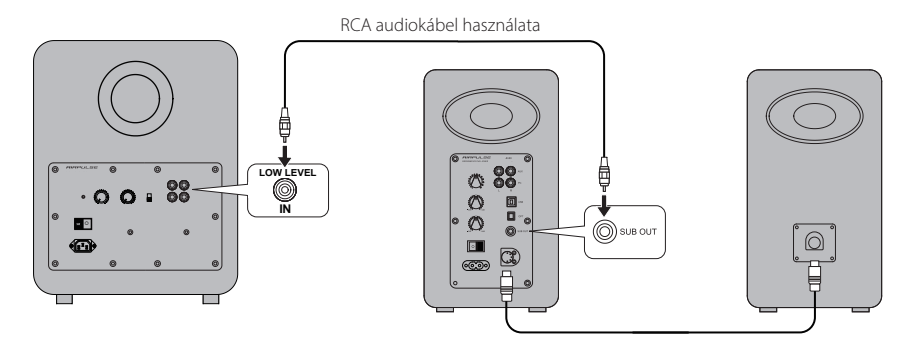

## 3. Csatlakozás a lejátszóeszközökhöz

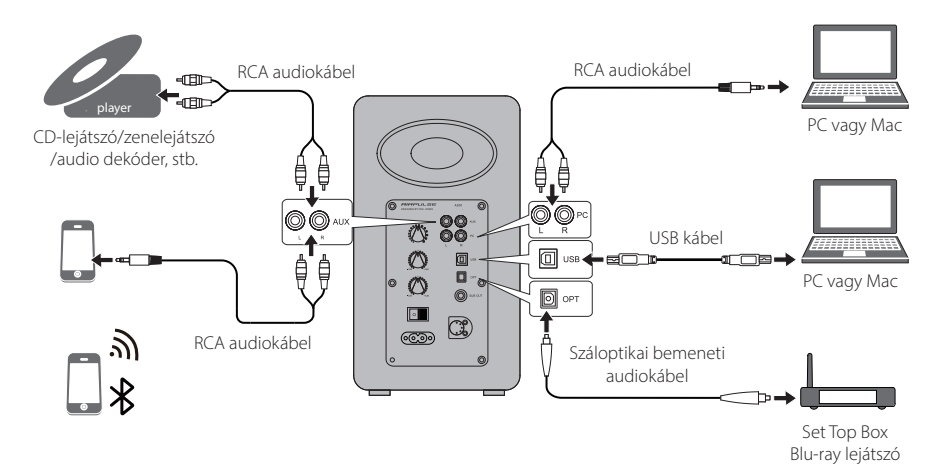

#### 4. Csatlakoztassa az áramforráshoz

Csatlakoztassa a mellékelt tápkábelt a hátlapon található tápcsatlakozóhoz, majd dugja be a hálózati csatlakozót a fali konnektorba.

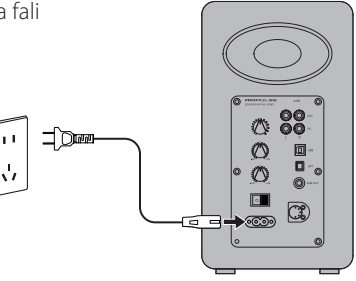

### 5. A hangszórók elhelyezése

- \* Helyezze a passzív és aktív hangszórót szilárd, vízszintes és stabil felületre.
- \* Az optimális sztereó hanghatás érdekében a hallgató kissé beállíthatja a hangszóró angyalát.
- \* A magas hangnak van bizonyos irányíthatósága, és a közvetlenebb hangzás érdekében a hangszóró magas hangszórójának a hallgató fülének magasságában kell lennie.

### 6. Kapcsolja be a főáramot

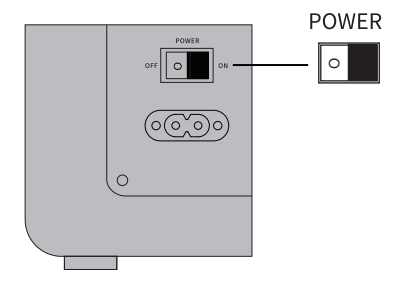

- \* Miután minden kábelt biztonságosan csatlakoztatott, nyomja meg a hátlapon lévő hálózati kapcsolót a fő tápellátás bekapcsolásához;
- \* Nyomja meg a " (י)" gombot a távirányítón, hogy a hangszóró készenléti állapotba lépjen;
- \* A LED-kijelző világít az aktuális audio mód megjelenítéséhez, kérjük, válassza ki a megfelelő audioforrást a megfelelő csatlakozással.

## AUX bemeneti mód

1. Csatlakoztassa az RCA audiokábelt az aktív hangszóró hátlapján található AUX bemeneti portba (ügyeljen az L/R csatlakozó illesztésére); majd csatlakoztassa az RCA audiokábelt az RCA kimeneti porttal rendelkező audioforrás-eszközökhöz (CD-lejátszó/audio dekóder/PC/ zenelejátszó/mobiltelefon).

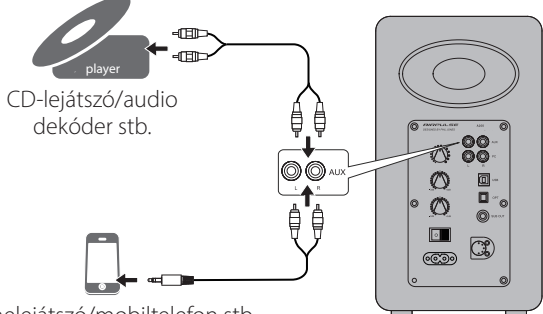

PC/zenelejátszó/mobiltelefon stb.

2. Nyomja meg az "AUX" gombot a távirányítón, vagy nyomja meg a "VOLUME / INPUT" gombot az aktív hangszóró hátlapján az AUX bemeneti mód kiválasztásához, az aktív hangszórón lévő LED kijelzőn megjelenik az "AUX".

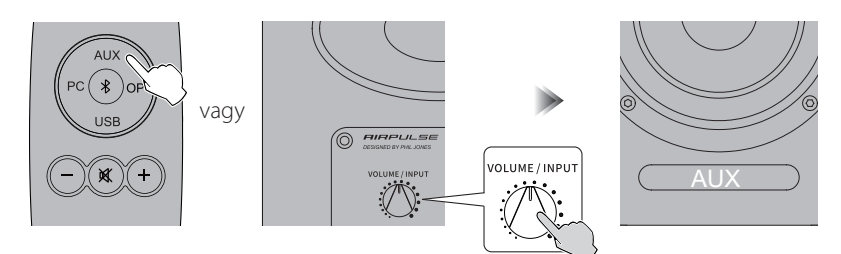

3. Játsszon zenét a csatlakoztatott eszközön, nyomja meg a "+/-" gombot a távirányítón, vagy nyomja meg a "VOLUME / INPUT" gombot az aktív hangszóró hátlapján a hangerő kívánt szintre történő beállításához.

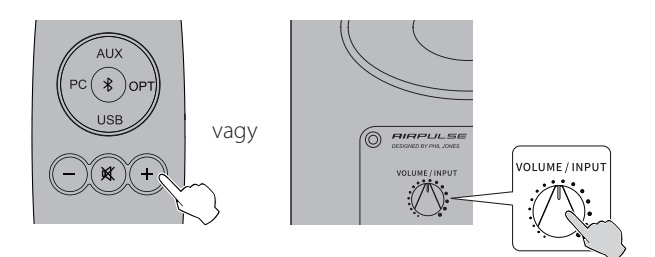

## PC bemeneti mód

1. Csatlakoztassa az RCA audiokábelt az aktív hangszóró hátlapján található PC bemeneti portba (ügyeljen az L/R port illesztésére); majd csatlakoztassa az RCA audiokábelt a 3,5 mm-es audiokimeneti csatlakozóval vagy RCA kimeneti porttal rendelkező audioforráshoz (PC/zenelejátszó/mobiltelefon).

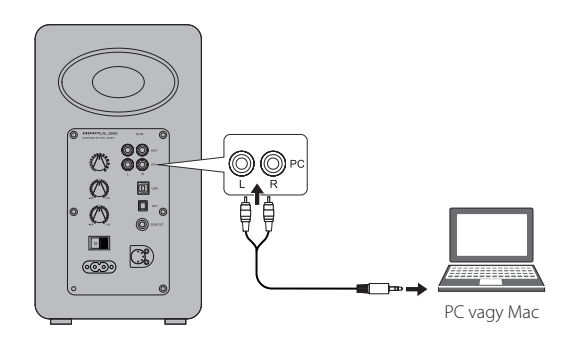

2. Nyomja meg a "PC" gombot a távirányítón, vagy nyomja meg a "VOLUME / INPUT" gombot az aktív hangszóró hátlapján a PC bemeneti mód kiválasztásához, az aktív hangszóró LED-kijelzőjén megjelenik a "PC".

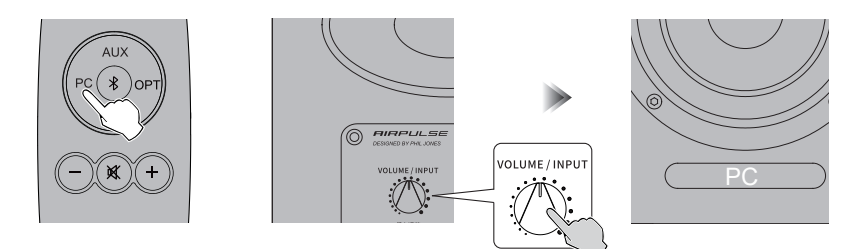

3. Játsszon zenét a csatlakoztatott eszközön, nyomja meg a "+/-" gombot a távirányítón, vagy nyomja meg a "VOLUME / INPUT" gombot az aktív hangszóró hátlapján a hangerő kívánt szintre történő beállításához.

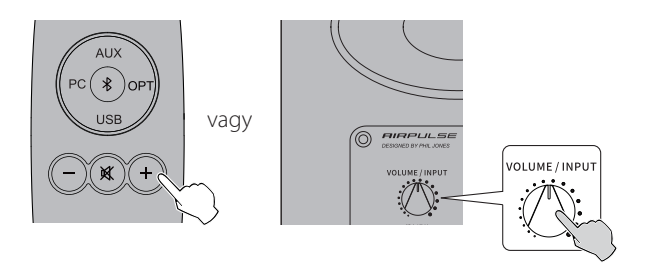

## USB bemeneti mód

Az A100-ban lévő USB-interfész chip egy XMOS chip, amelyet általában a csúcskategóriás audioberendezésekben használnak. A PC-hez való csatlakoztatás után az USB-interfész közvetlenül kivonja és lejátssza a digitális hangjeleket az "USB külső hangkártyához" hasonló módon, hogy elkerülje a PC hangkártyájának digitális-analóg átalakítása által okozott hangromlást és dinamikatartomány-tömörítést, és biztosítsa az eredeti hangminőség helyreállítását.

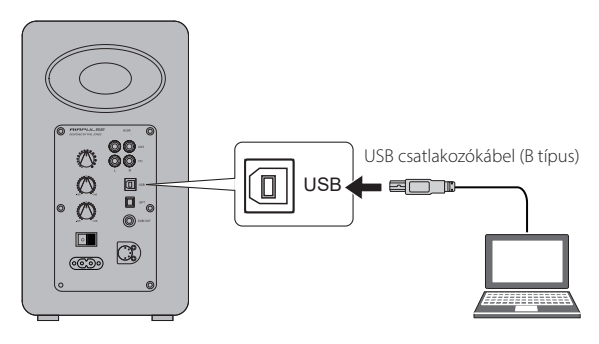

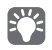

- \* A PCM audiojelek (44,1KHz/48KHz/96KHz/192KHz) csak USB módban működnek.
- \* Ha a hangszórókat PC-hez csatlakoztatja, a rendszer megfelelő működéséhez először telepíteni kell az illesztőprogramot.
- \* A Mac operációs rendszer USB-illesztőprogramja alapértelmezés szerint támogatja az USB Audio Class 1 és Class 2 hangátvitelt, ezért az illesztőprogram telepítése nem szükséges.

#### Telepítse a speciális illesztőprogramot (csak Windowshoz)

Kérjük, telepítse a speciális illesztőprogramot a számítógépre, mielőtt csatlakoztatja a számítógépet ehhez a termékhez.

1. Töltse le és csomagolja ki a "A100 USB Driver" speciális illesztőprogramot az alábbi weboldalról:

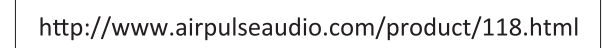

- 2. Telepítse az "A100 USB Driver" illesztőprogramot a számítógépre. Az illesztőprogram részletei a letöltési oldalon vagy a következő linken találhatók: https://www.xmos.com/support/usb-audio-driver-support
- 3. A telepítés befejezése után lépjen ki az összes alkalmazásból.

#### Csatlakoztassa a PC-t a hangszórókhoz

Csatlakoztassa az USB-illesztőprogrammal már telepített Windows PC-t vagy Apple Mac-et a hangszórókhoz az USB-csatlakozókábel segítségével.

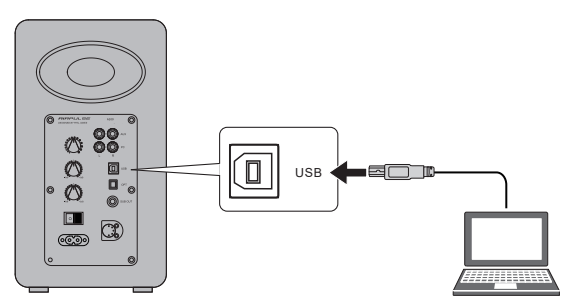

#### Állítsa be ezt a terméket a PC audió kimeneti eszközének

1. Nyomja meg az "USB" gombot a távirányítón, vagy nyomja meg a "VOLUME / INPUT" gombot az aktív hangszóró hátlapján az USB bemeneti mód kiválasztásához, az aktív hangszórón lévő LED kijelzőn megjelenik az "USB".

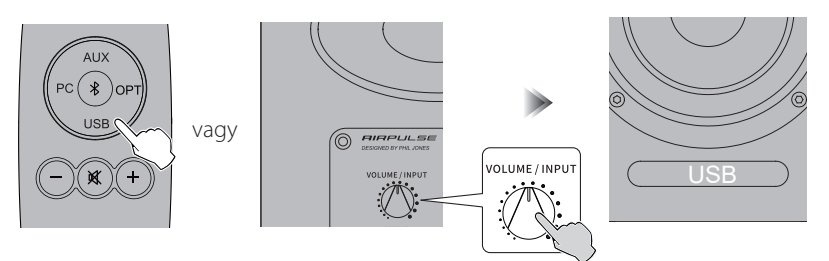

2. Állítsa be ezt a terméket a PC audió kimeneti eszközeként. A Windows-felhasználók számára kérjük, nyissa meg a "Vezérlőpult" → "Hang" → "Lejátszás" → "Alapértelmezettként való beállítás" lapot, hogy az "XMOS USB Audio" legyen az aktuális hangkimeneti eszköz.

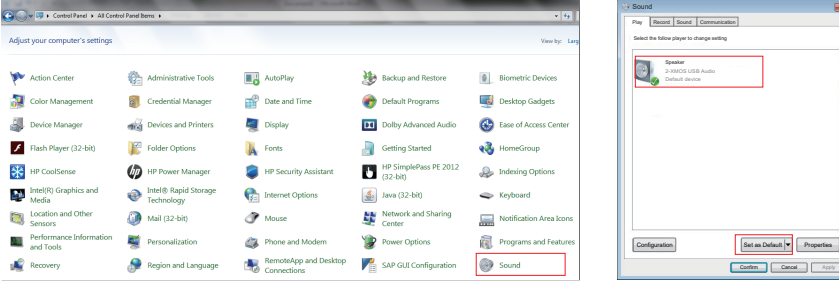

## USB bemeneti mód

Mac felhasználók esetében kérjük, nyissa meg a "Rendszerbeállítások" → "Hang" → "Kimenet" lapot, hogy az "AIRPULSE A100"-t válassza ki az aktuális hangkimeneti eszközként.

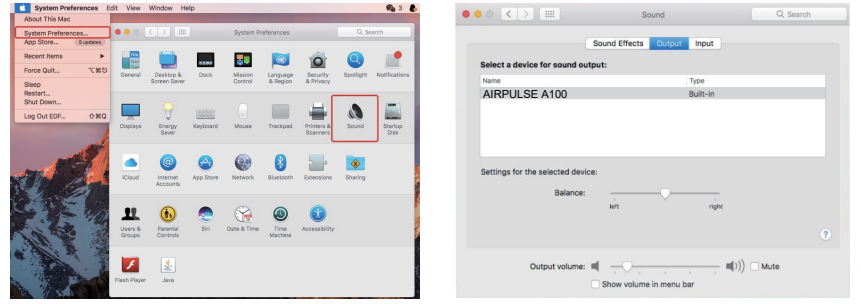

### Zene lejátszása a PC-n

Játsszon zenét a csatlakoztatott eszközön, nyomja meg a "+/-" gombot a távirányítón, vagy nyomja meg a "VOLUME / INPUT" gombot az aktív hangszóró hátlapján a hangerő kívánt szintre történő beállításához.

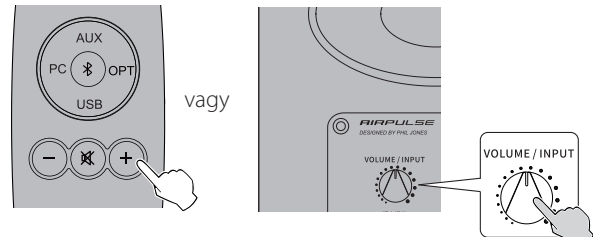

- \* Az USB bemenet alatti lejátszásvezérlés az USB HID vezérléshez tartozik. Ennek a vezérlésnek szüksége van a lejátszó szoftver támogatására, ezért a különböző lejátszó szoftverek kompatibilitási különbségei lehetnek.
- \* Az USB-illesztőprogram a Mac operációs rendszerben alapértelmezés szerint támogatja az USB Audio Class 1 és Class 2 hangátvitelt, ezért az illesztőprogram telepítése nem szükséges.
- \* A Windows 7/ windows 10 operációs rendszer saját USB-illesztőprogrammal rendelkezik, csak az USB Audio Class 1 típusú USB audio átvitelt támogatja (csak 2 csatornás audio jelet támogat, a legmagasabb mintavételi frekvencia 96KHz), Az A100 USB csatlakozó chipje USB Audio Class 2 típusú audio átvitelt használ a 192KHz audio jel támogatásához, így a Windows 7/ windows 10 operációs rendszer felhasználói számára az A100 hangszóró használatához le kell tölteni a speciális illesztőprogramot.
- \* Ha az USB bemenet le van választva vagy más üzemmódban van, kérjük, állítsa vissza a számítógépen az USB bemenet újbóli kiválasztásához. A részletekért lásd "Az eszköz beállítása a PC audió kimeneti eszközeként" című részt.
- \* Mivel a Microsoft cég leállította az XP rendszer karbantartását, nem tudjuk az illesztőprogramot Microsoft digitális aláírással ellátni.
- \* Ha USB A-típusú B-típusú csatlakozókábelt kell vásárolnia, akkor a különböző e-kereskedelmi platformokon kereshet és vásárolhat.

## Optikai bemeneti mód

1. Csatlakoztassa ezt a terméket optikai digitális kimeneti porttal rendelkező hangforráshoz optikai bemeneti audiokábel segítségével.

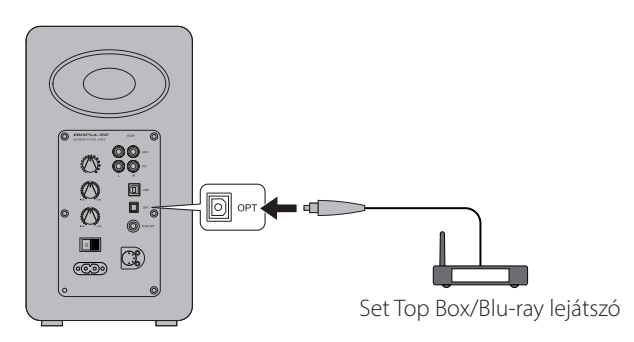

2. Nyomja meg az "OPT" gombot a távirányítón, vagy nyomja meg a "VOLUME / INPUT" gombot az aktív hangszóró hátlapján az optikai bemeneti mód kiválasztásához, az aktív hangszóró LED-kijelzőjén megjelenik az "OPT".

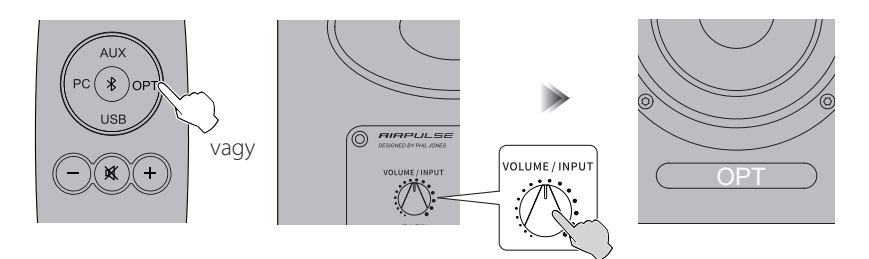

3. Játsszon zenét a csatlakoztatott eszközön, nyomja meg a "+/-" gombot a távirányítón, vagy nyomja meg a "VOLUME / INPUT" gombot az aktív hangszóró hátlapján a hangerő kívánt szintre történő beállításához.

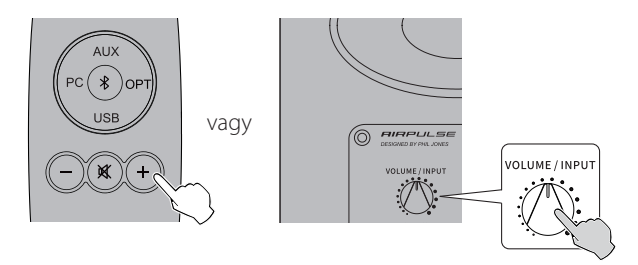

- \* Csak a szabványos PCM audiojelek (44,1KHz/48KHz/96KHz/192KHz) működnek optikai módban.
- \* Ha a lejátszó eszköz optikai digitális kimenete ACC, például egy TV-n, akkor kapcsolja át PCM-re.

## Bluetooth bemeneti mód

1. Nyomja meg a " $\frac{1}{2}$ " gombot a távirányítón, vagy nyomja meg a "VOLUME / INPUT" gombot az aktív hangszóró hátlapján a Bluetooth bemeneti mód kiválasztásához, az aktív hangszórón lévő LED kijelzőn megjelenik a " $\mathcal{R}$ ".

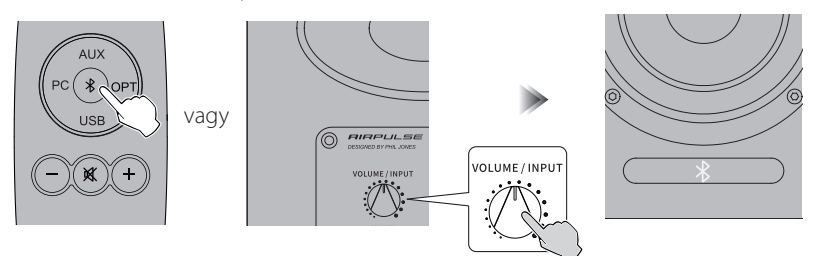

2. Állítsa be a Bluetooth eszközt úgy, hogy keresse meg az "AIRPULSE A100"-at és csatlakozzon hozzá; a csatlakoztatáshoz szükséges pin-kód "0000", ha szükséges. A műveletek eltérhetnek a különböző eszközök között, kérjük, olvassa el az eszközökhöz mellékelt működési utasításokat.

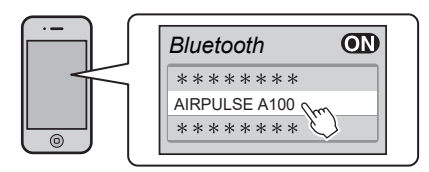

3. Játsszon zenét a csatlakoztatott Bluetooth-eszközön, nyomja meg a "+/-" gombot a távirányítón, vagy nyomja meg a "VOLUME / INPUT" gombot az aktív hangszóró hátlapján a hangerő kívánt szintre történő beállításához.

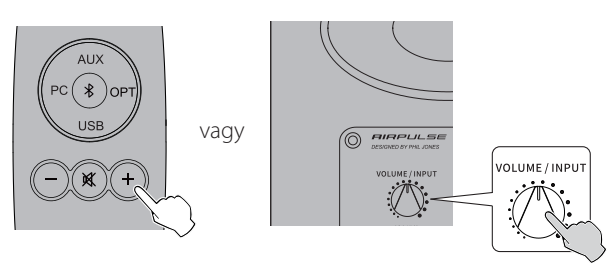

- \* A hatékony Bluetooth-kapcsolat távolsága 10 méteren belül van.
- \* Az A100 Bluetooth csak Bluetooth bemeneten kereshető és csatlakoztatható. A meglévő Bluetooth-kapcsolat megszakad, amint a hangszóró más audiobemenetre vált. Bluetooth bemenetre váltáskor a hangszóró megpróbál csatlakozni a legutóbb csatlakoztatott Bluetooth eszközhöz.
- \* A Bluetooth kapcsolat megszakításához nyomja meg és tartsa lenyomva a "\*" gombot a távirányítón 2 másodpercnél hosszabb ideig.
- \* Az összes Bluetooth funkció használatához győződjön meg arról, hogy az audioeszköz rendelkezik A2DP és AVRCP profillal.
- \* A termékhez csatlakoztatva a Bluetooth-kapcsolat és a funkciók a Bluetooth-eszközök szoftverbeállításaitól függően eltérőek lehetnek a különböző Bluetooth-eszközök között.

## Előírások/nyilatkozat

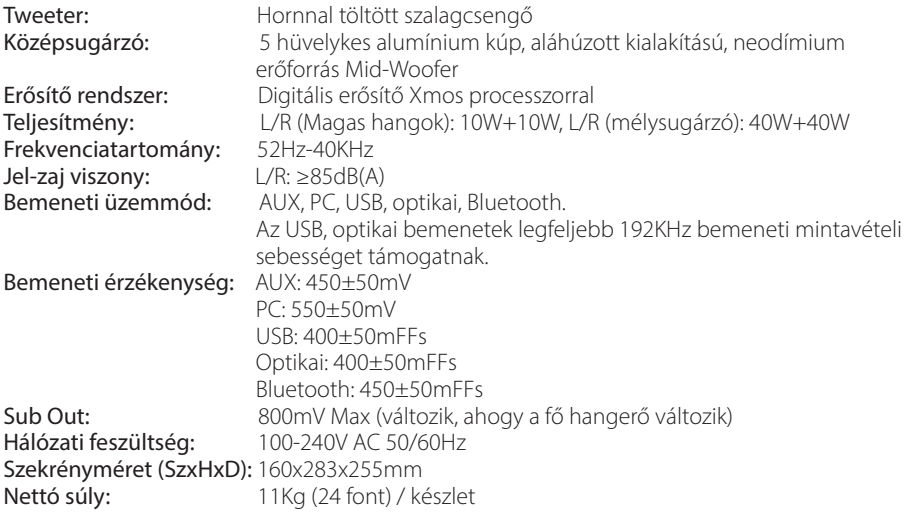

FIGYELMEZTETÉS: A műszaki fejlesztés és a rendszer frissítése érdekében az itt szereplő információk időről időre előzetes értesítés nélkül változhatnak.

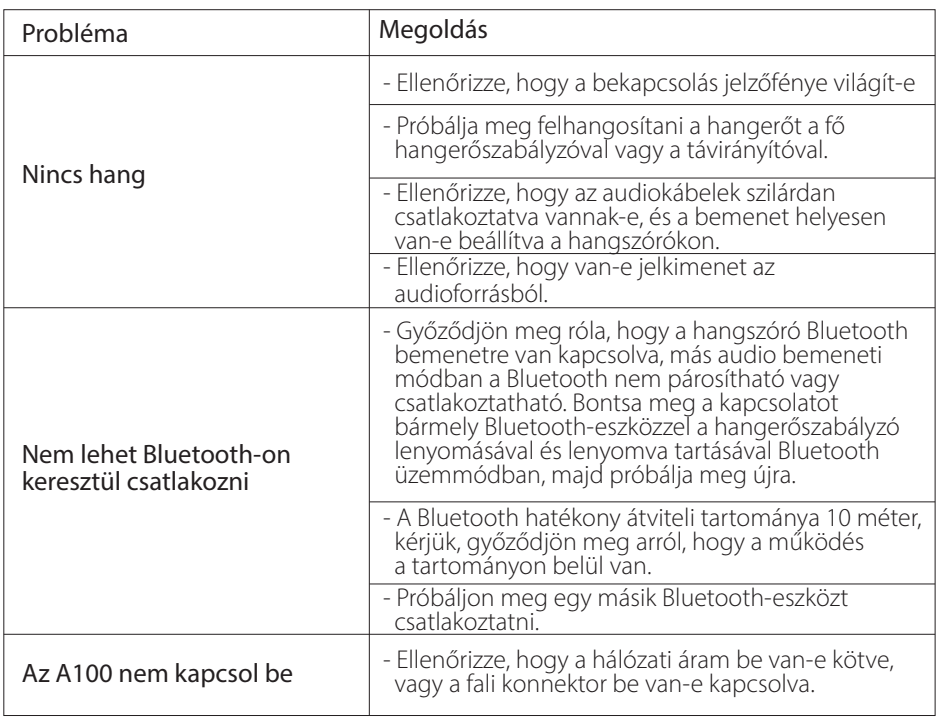

Ha többet szeretne megtudni az AIRPULSE-ról, kérjük, látogasson el weboldalunkra a www.airpulseaudio.com címen.